## Uconnect 7" Camera Video interface manual

**Art. 300 352**

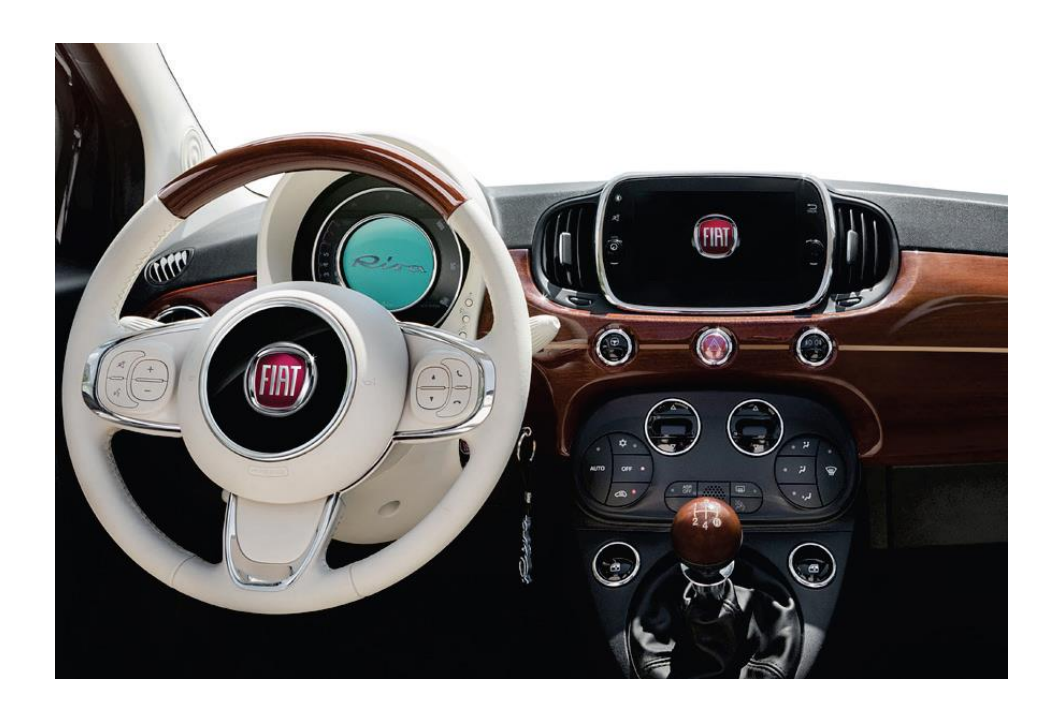

、**Content:**

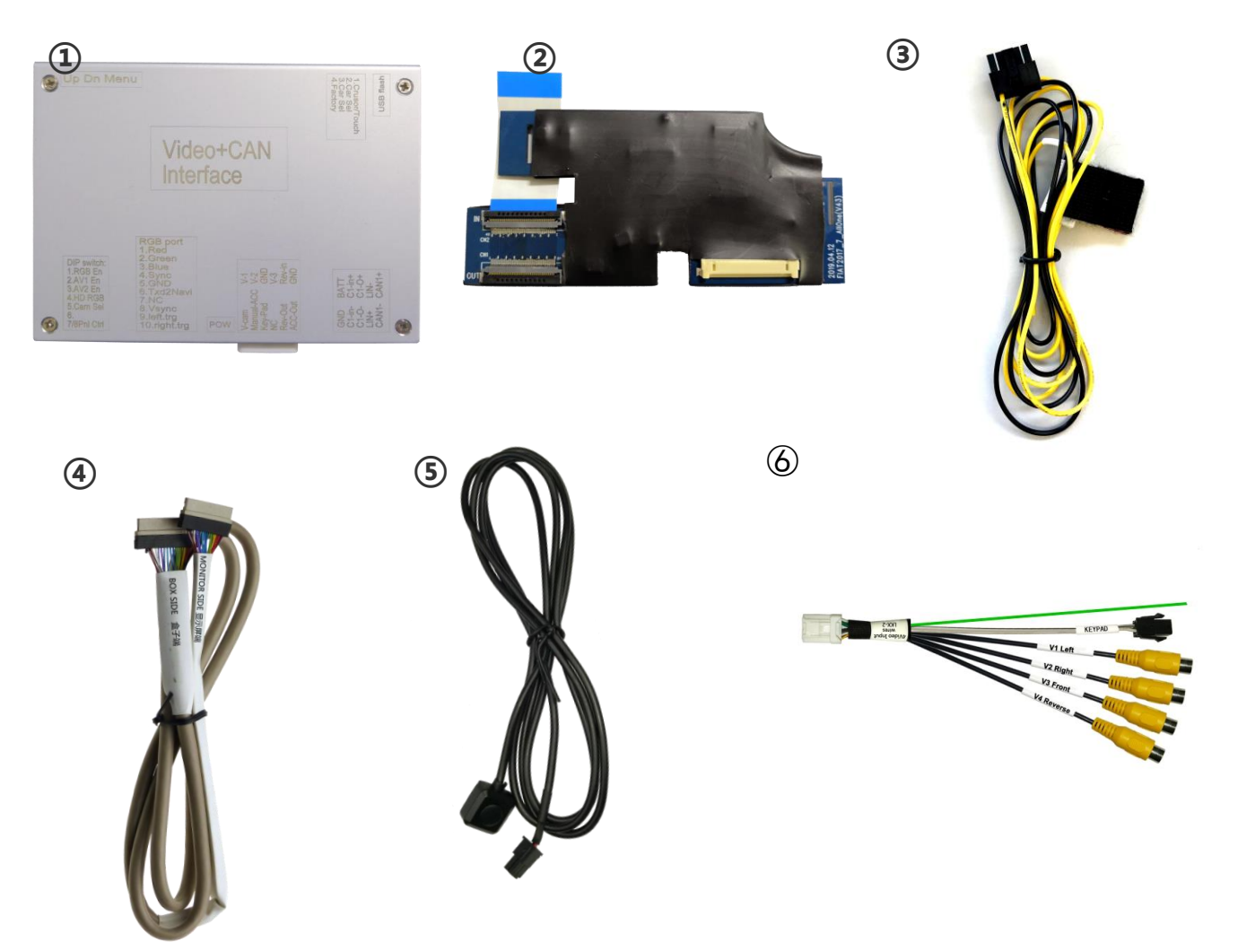

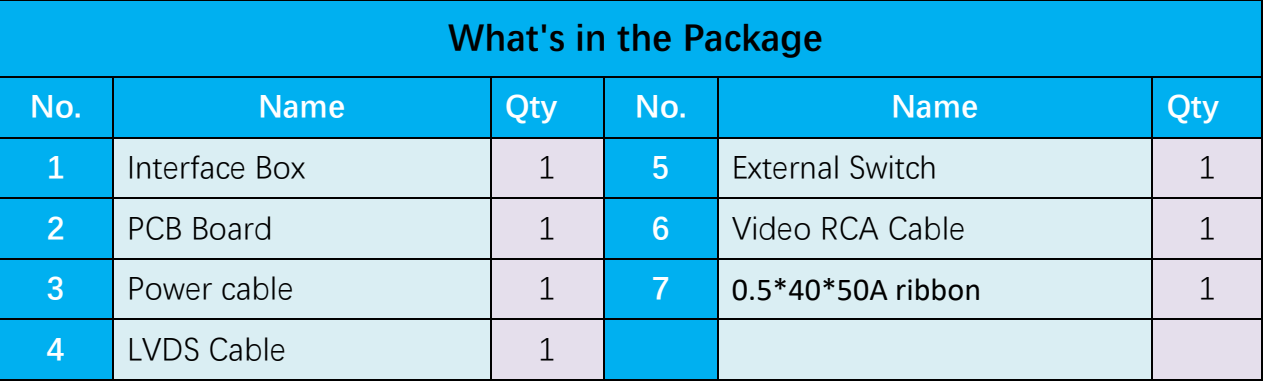

## **4**、**Connections:**

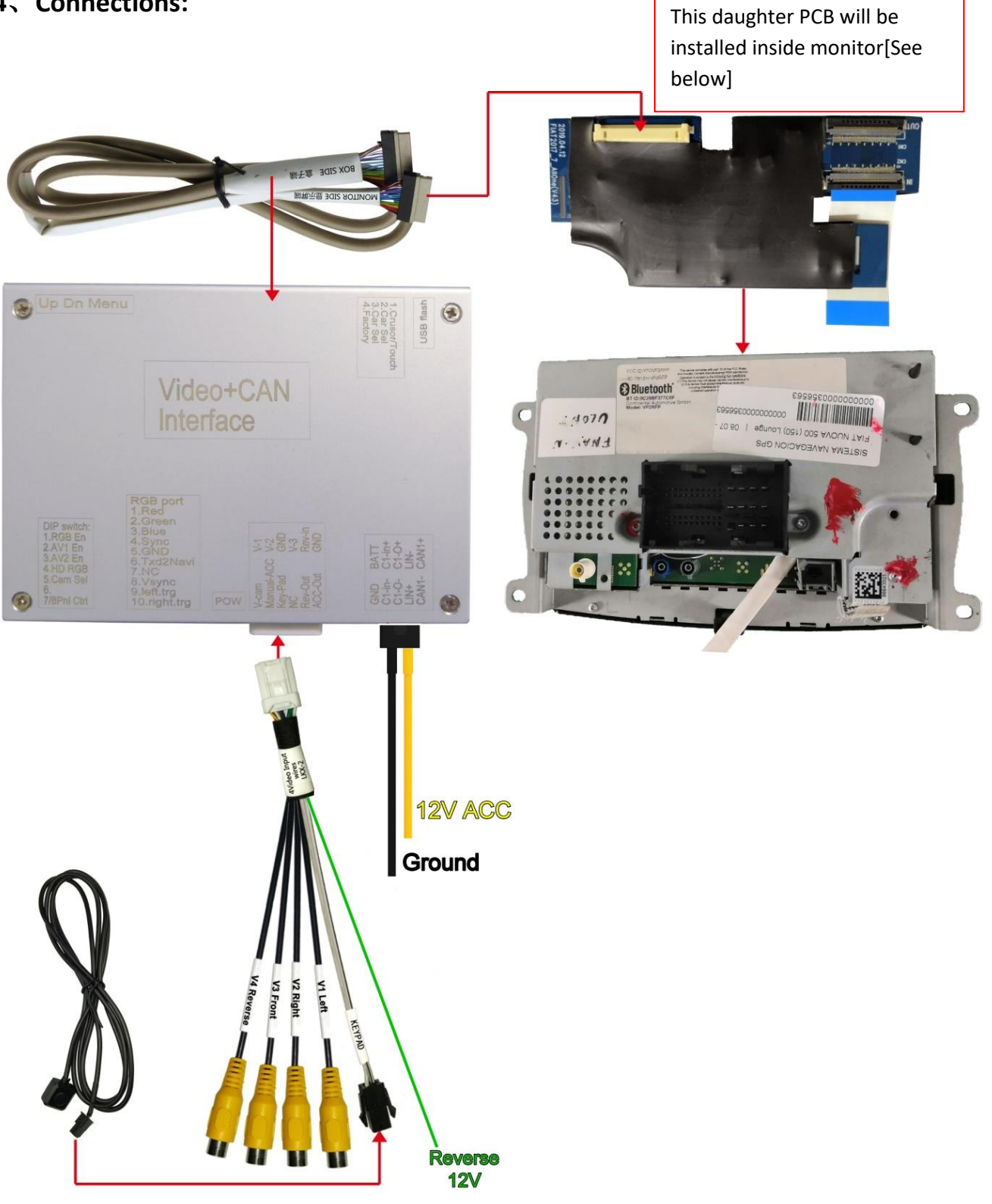

## **5**、**PCB installation**:

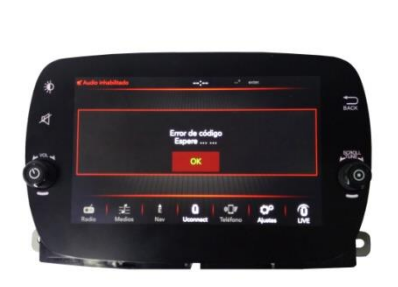

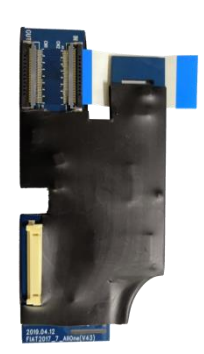

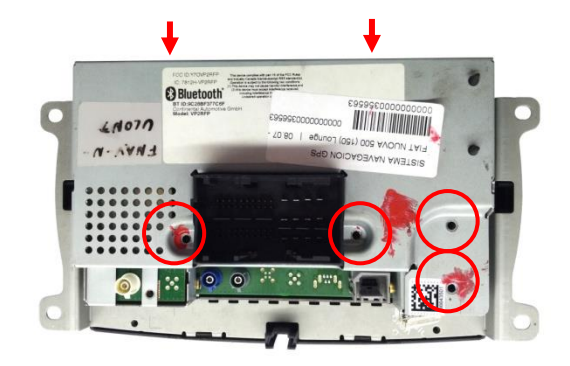

1、take the monitor out from the car。 2、remove the screws, then the rear can be opened.

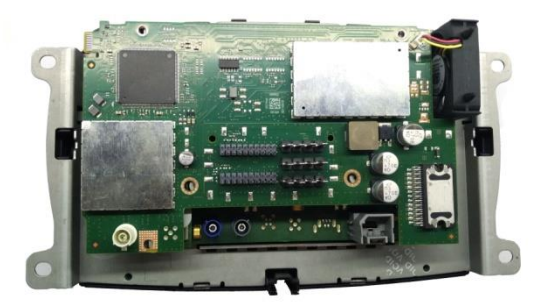

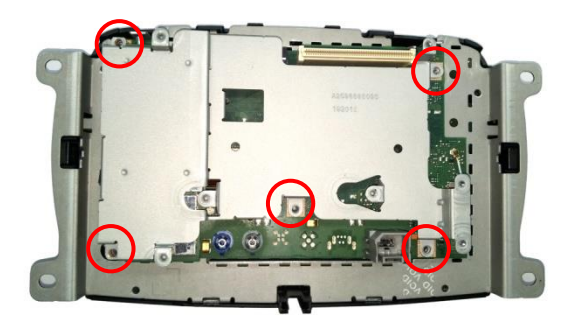

- 
- 3、take this PCB out. 4、remove the screws so the metal can be removed.

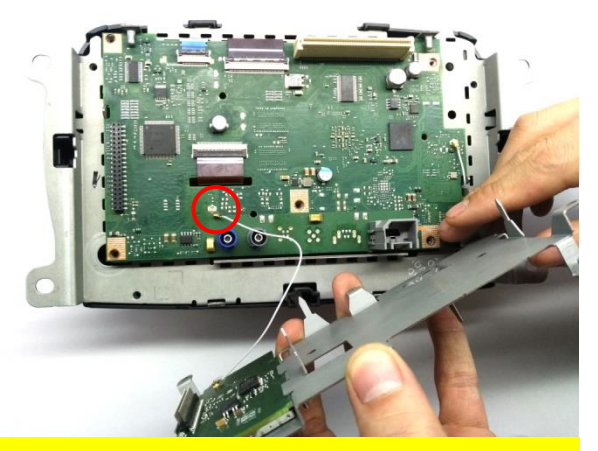

5、pay attention to the wire there. 6、take this OEM ribbon out.

4

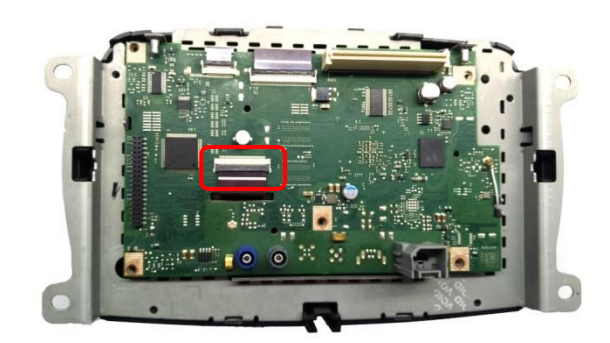

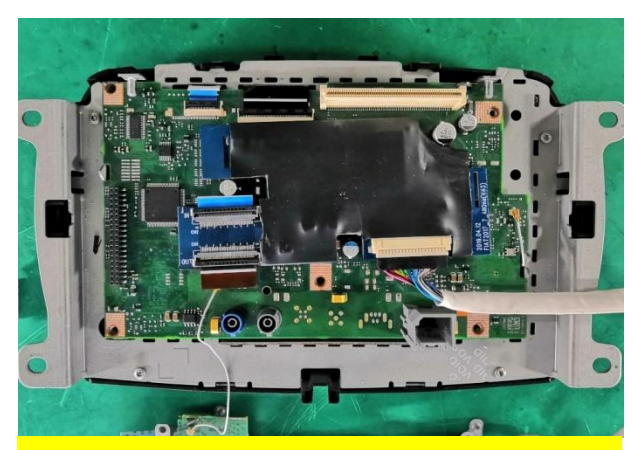

7. put our ribbon to the OEM socket.  $\overline{\phantom{a}8}$  connect OEM ribbon to our soket.

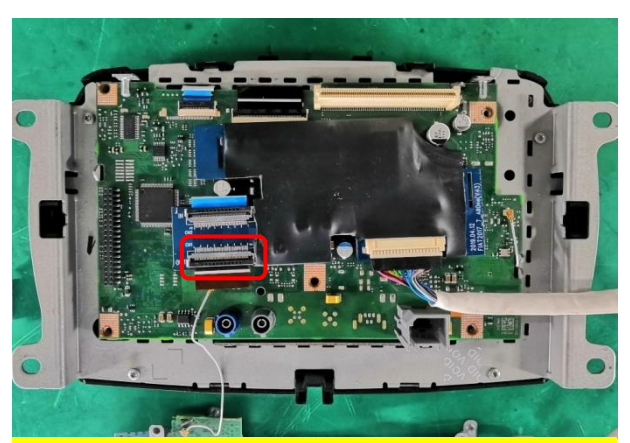

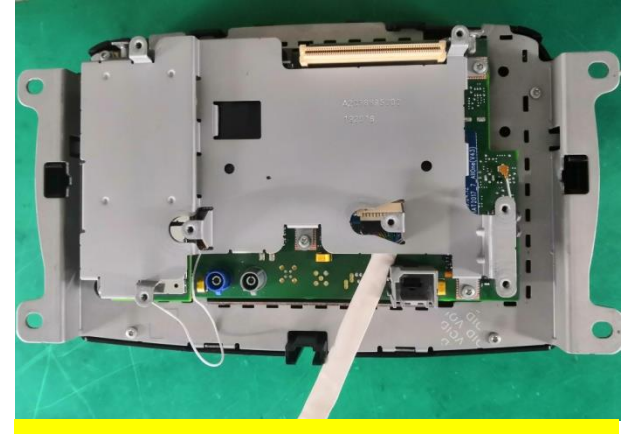

9、put the metal back, pay attention that we have a LVDS cable to our video box.

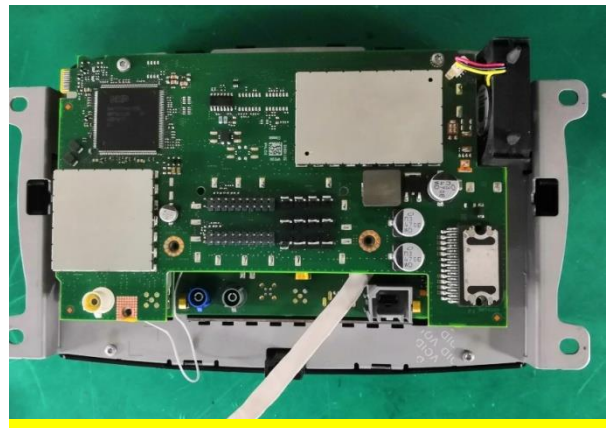

10、Put the PCB and rear cover back.

I

Image position:

Press MENU button for 2-3 sec. until menu settings appear. Press MENU button several times to select the option **Position-V.** Press UP or DOWN button to adjust the image position.

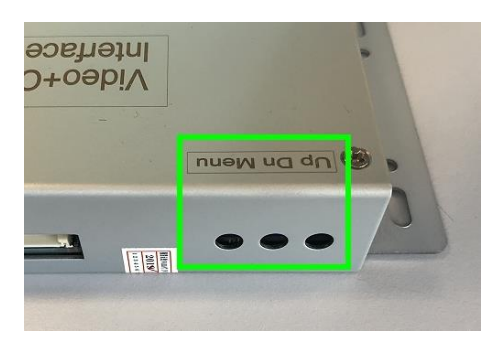

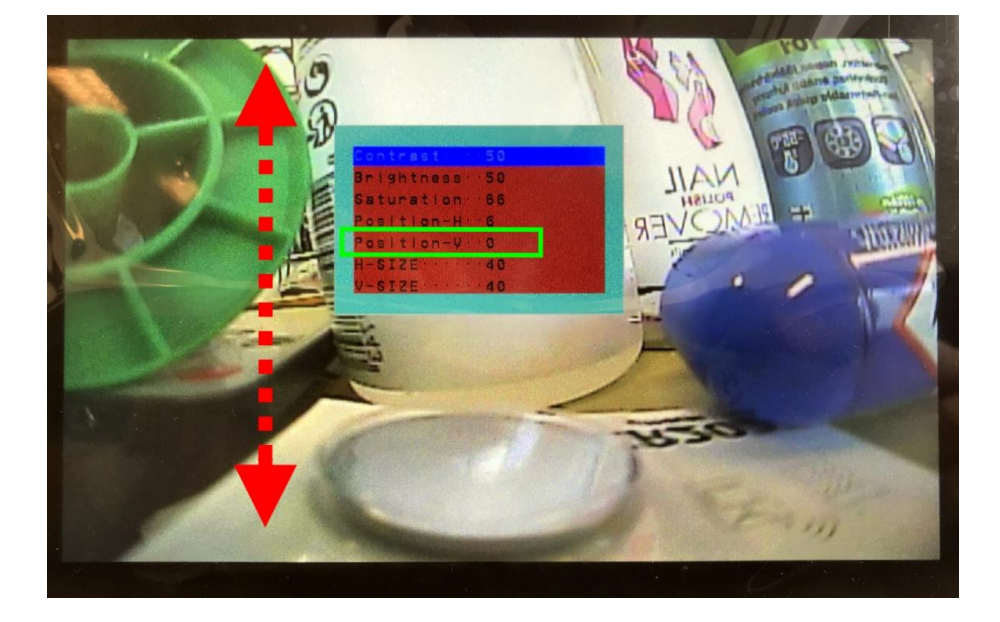

## **6. Parameters:**

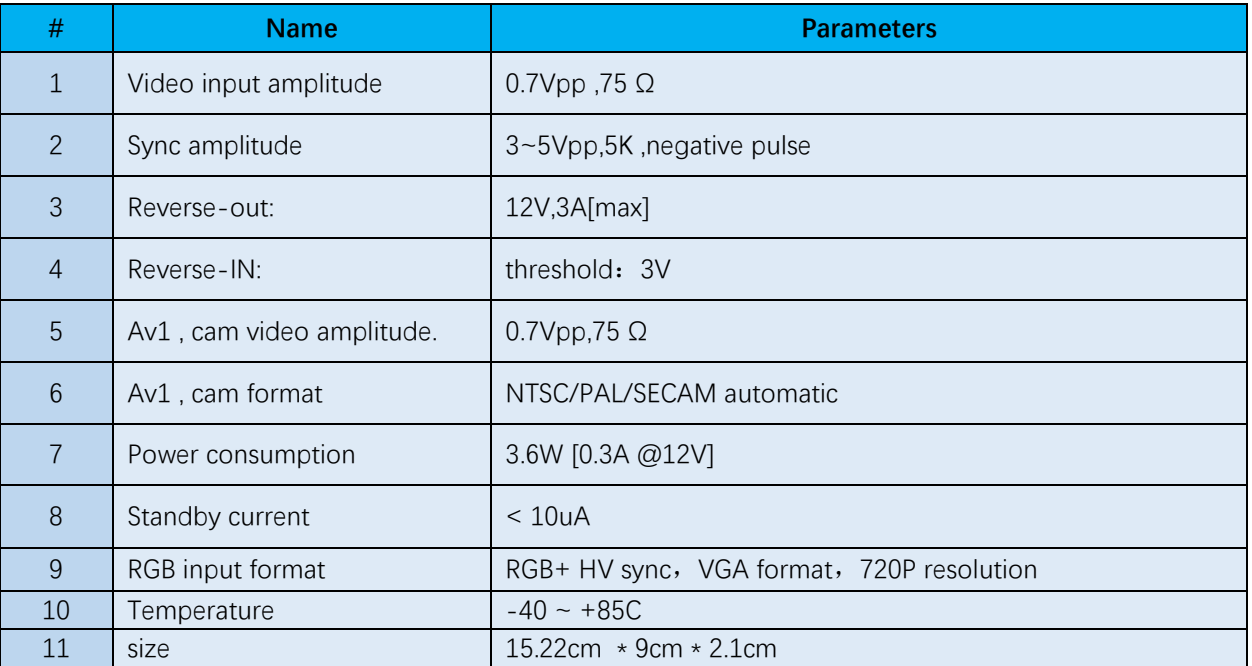